# *1- Comment faire un regroupement ?*

### **Dans un premier temps, vous devez avoir créé et activé votre compte « Principal »**

Ensuite vous devez vous munir des courriers de notification des comptes restants s'ils n'ont pas encore été créés ainsi que des identifiants et mot de passe des comptes déjà créés/activés.

Le **regroupement** de compte ne concerne que les **comptes responsables** et dans le but de rattacher tous les enfants à un même responsable légal.

Puis depuis la page d'authentification **: http://ent.ac-poitiers.fr**

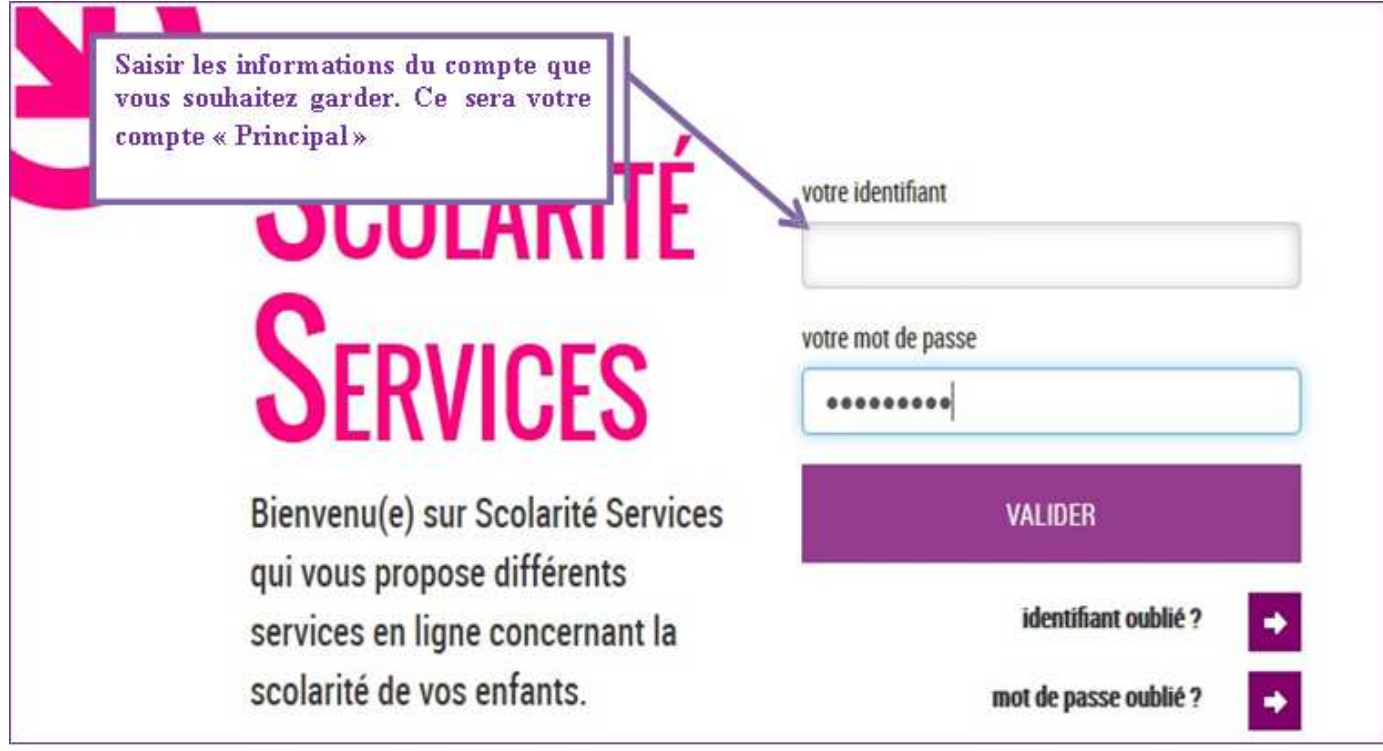

Sur la page d'accueil de L'ENT, vous devez cliquer sur l'onglet « Téléservices » ou l'icône « Scolarité Services ».

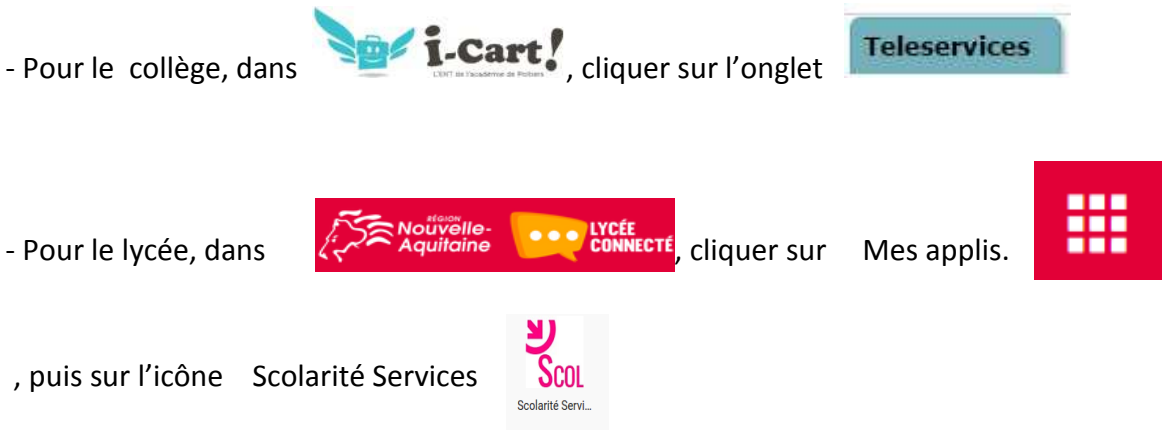

**En cliquant sur le lien « Mon compte », vous arriverez sur l'espace de gestion du compte :**

- modification Adresse mail
- modification du Mot de passe
- **pour les responsables seulement, un bouton pour regrouper des comptes.**

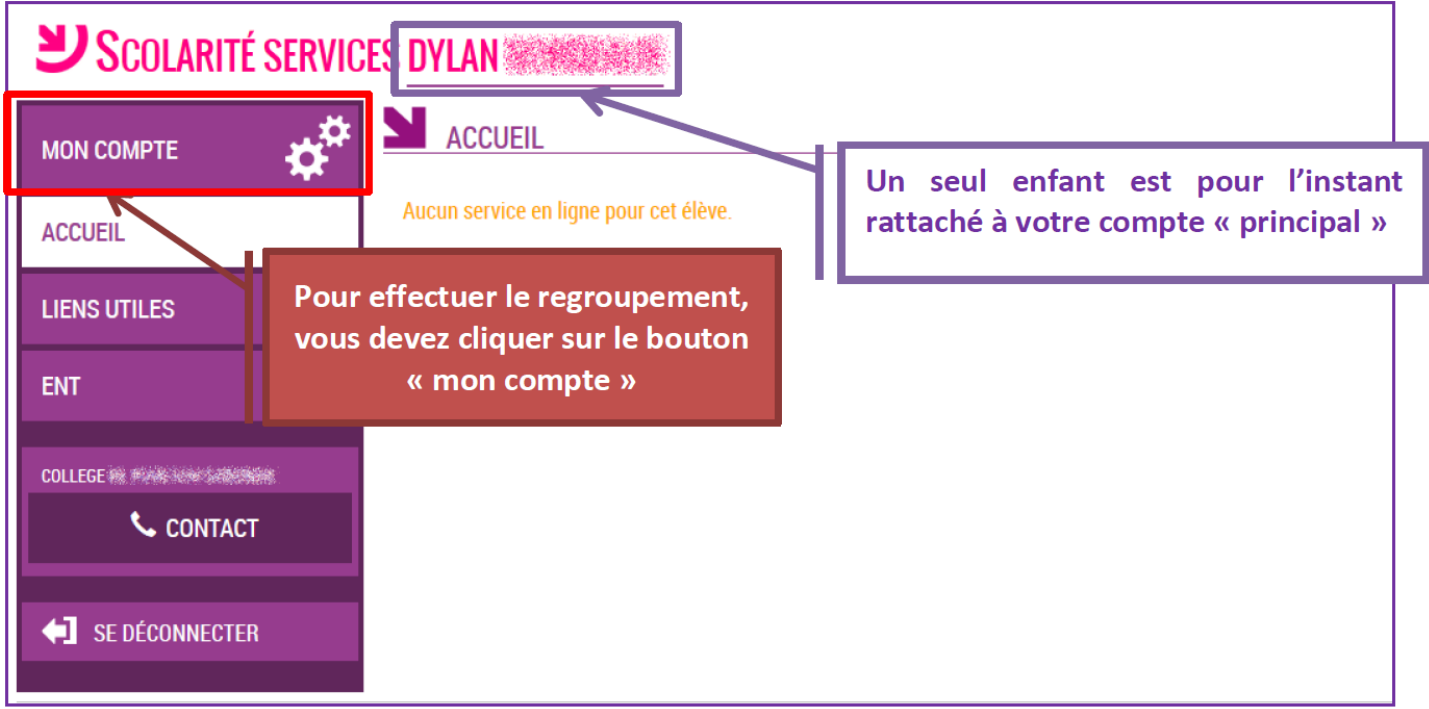

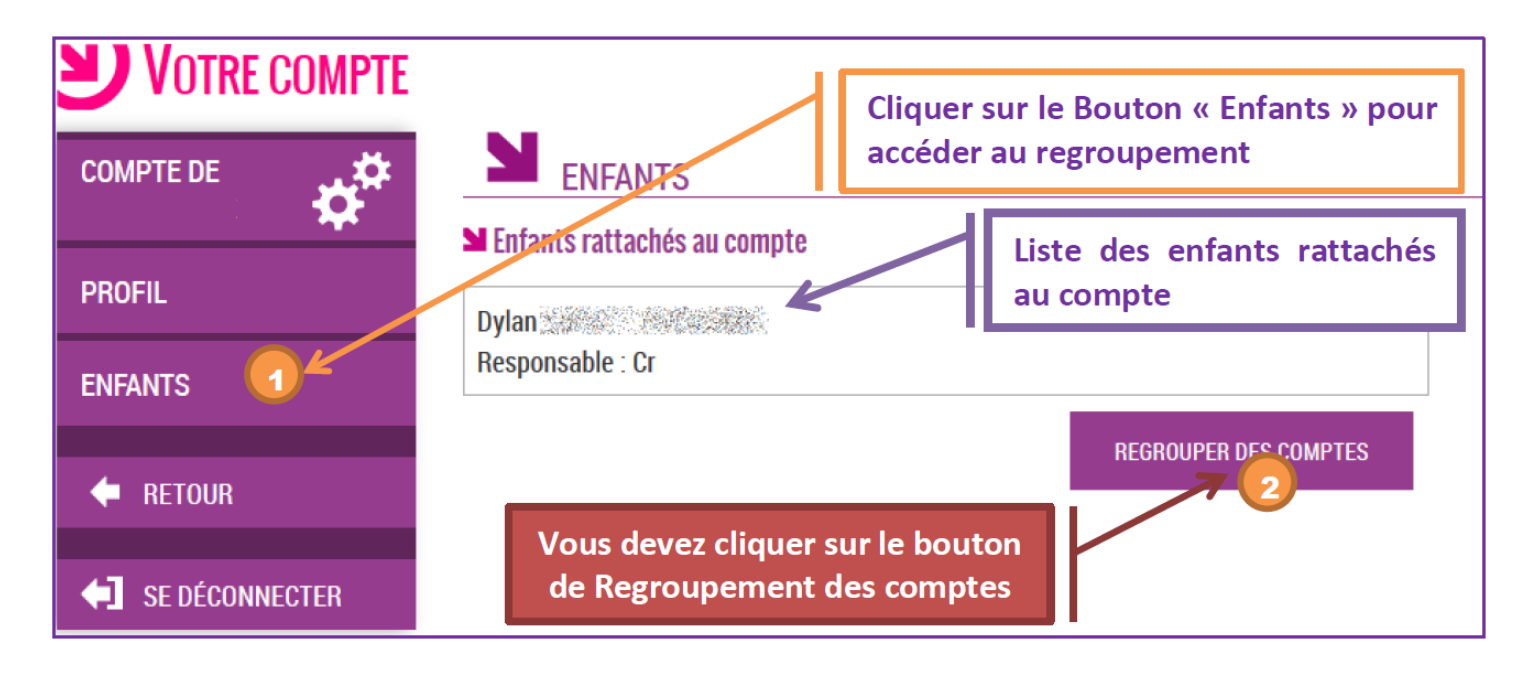

**Il vous suffit alors :**

- **Soit de saisir les informations présentes sur les autres courriers de notification**
- **Soit de saisir les informations d'un autre compte responsable déjà activé**

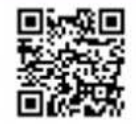

#### En ce qui concerne votre compte d'accès aux services en ligne :

Vous trouverez ci-dessous, l'identifiant et le mot de passe de votre compte internet pour accéder aux services proposés par 

Identifiant : cr

Mot de passe \*: 2BUYJ9C8

\* Mot de passe provisoire, à modifier lors de la première connexion.

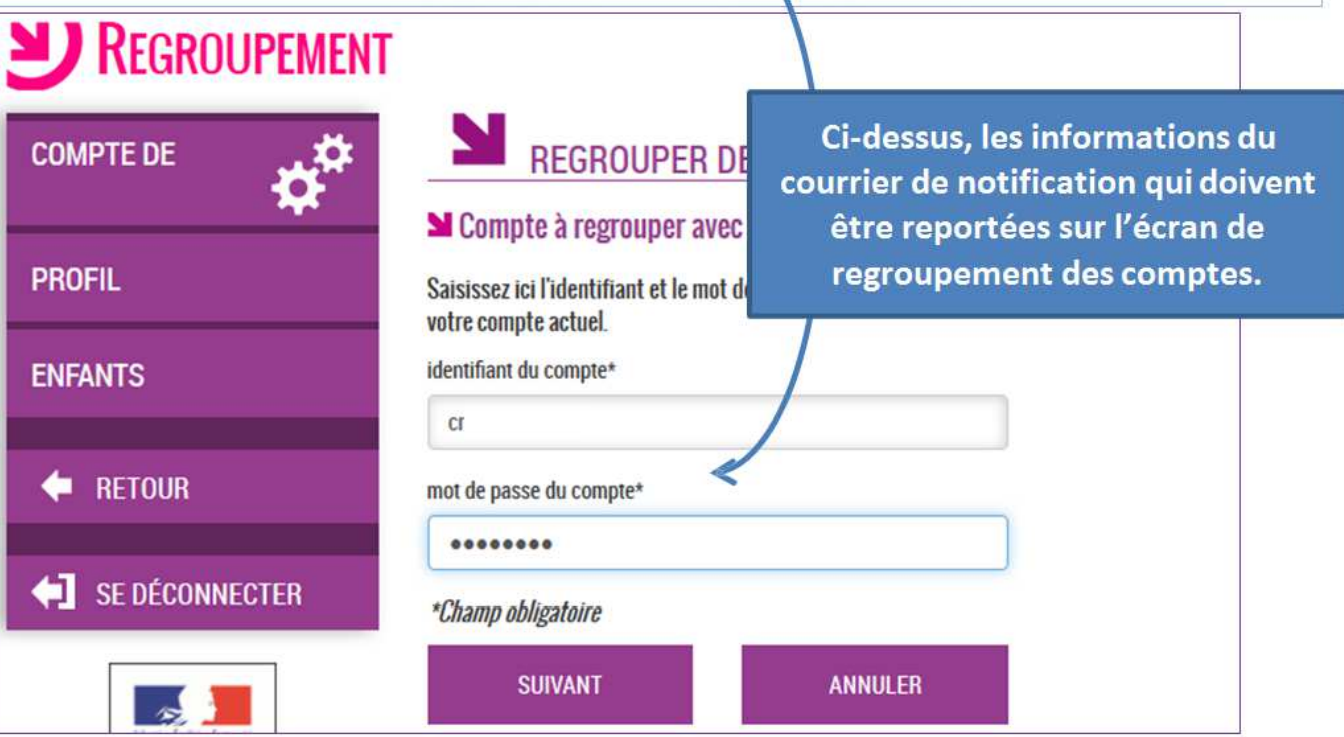

## Vous devez par la suite avoir l'écran suivant :

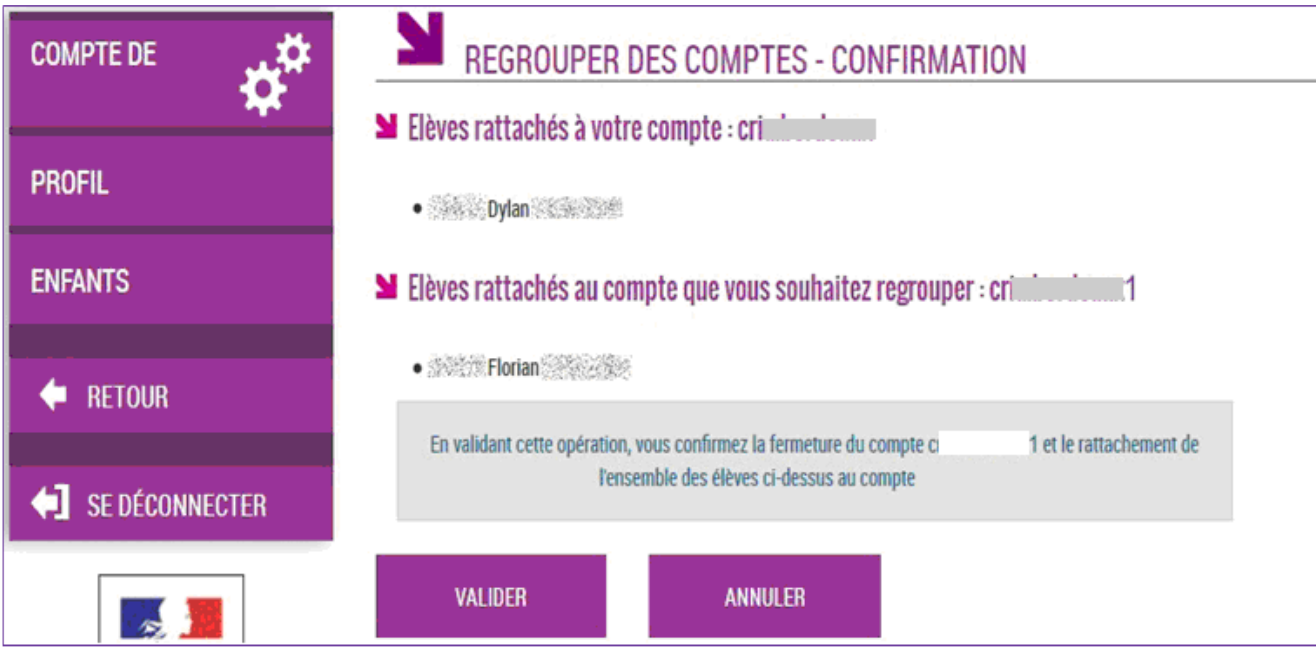

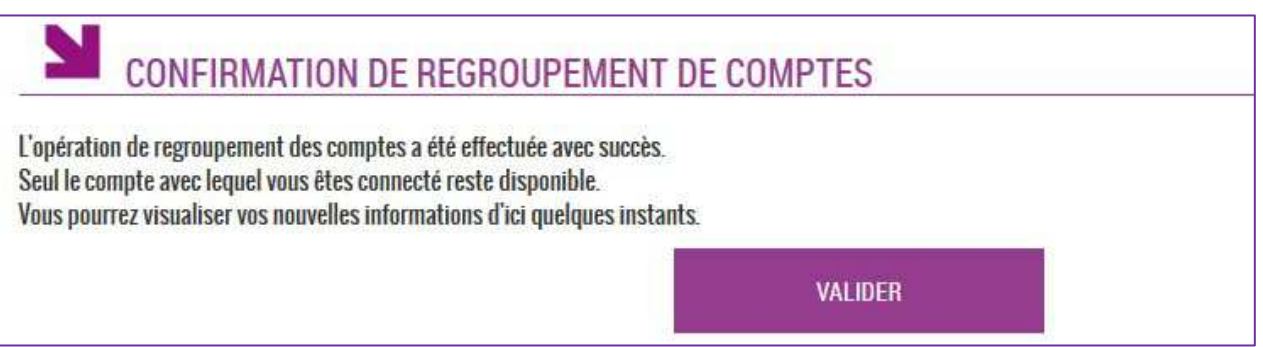

Une fois l'opération de regroupement de comtes terminé, votre écran de gestion de votre compte doit afficher la liste des enfants rattachés à votre compte principal.

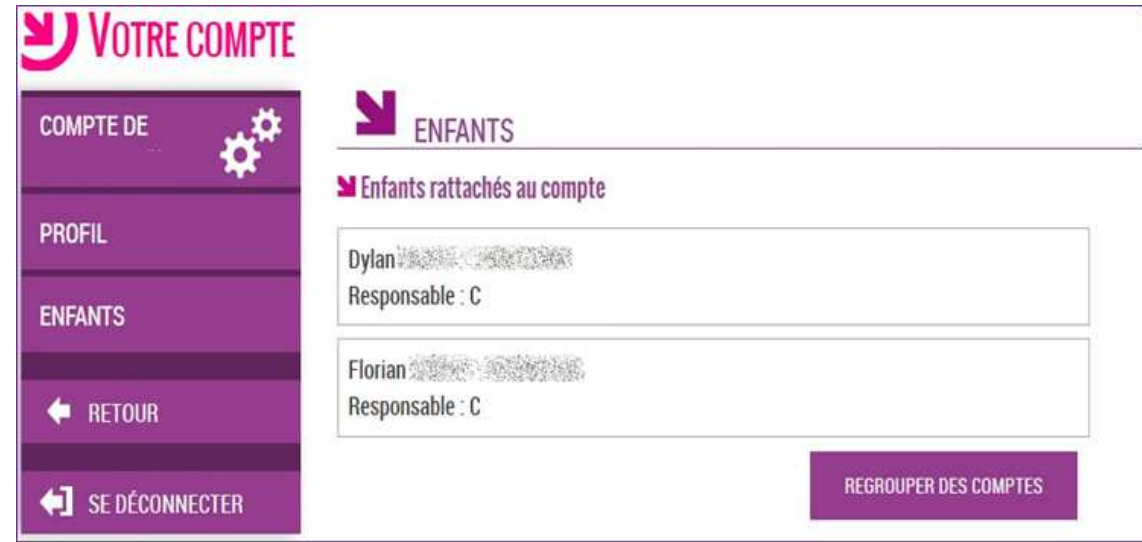

## *2- Comment casser un regroupement de comptes ?*

**Seul l'établissement peut casser un regroupement de comptes en générant un nouveau compte Téléservices pour le responsable concerné.** Vous devez donc faire la demande à l'établissement où sont scolarisés vos enfants.